# Virtual Annual Meetings

# Flexibility and Patience

# Tuning in to the Details of Virtual Annual Meeting

#### Think Creatively:

- Be thinking about something fun
- Make room for and invite conversation
- Take a break after worship
- Factor in Zoom fatigue

#### Adjust your schedule:

- One month (or more) out:
  - Remind your Vestry members and choose the best venue to include the most people
  - Request annual reports turned in early
- Two weeks out:
  - Announcement of Annual Meeting via worship services and email

- Assemble your packets early
- Seven to ten days out:
  - Annual Report Packets sent via email and regular mail, if requested.
- Week before:
  - Reach out to those who won't attend virtually.
  - Decide if you will be sharing your screen.
- Day of:
  - Don't forget to open your polls at the start of worship.
  - Don't forget to certify your voters at the start of the meeting and do a sample poll - it really helps people feel better
  - Plan something FUN!

# Polling in Zoom

# Polling in Zoom

#### Advantages of using the Polling feature

- Our participants really found it to be FUN!
- Increases interaction and participation.
- As you are conducting the Poll, the host can see the percentage of voters who have submitted votes.
- You can add your questions ahead of time AND during the meeting.

- Zoom produces a polling report after the meeting that you can include with your minutes.
- You can account for and include multiple voters who are logged in with the same device.
- You are able to tally votes in real-time, and announce results rather than waiting for email or mail-in votes to be counted.

# Practical How-to's Scheduling a Meeting and Setting up Polls

#### The Practical How-To's

Scheduling your Annual Meeting And Setting up the Polls

Your ZOOM homepage

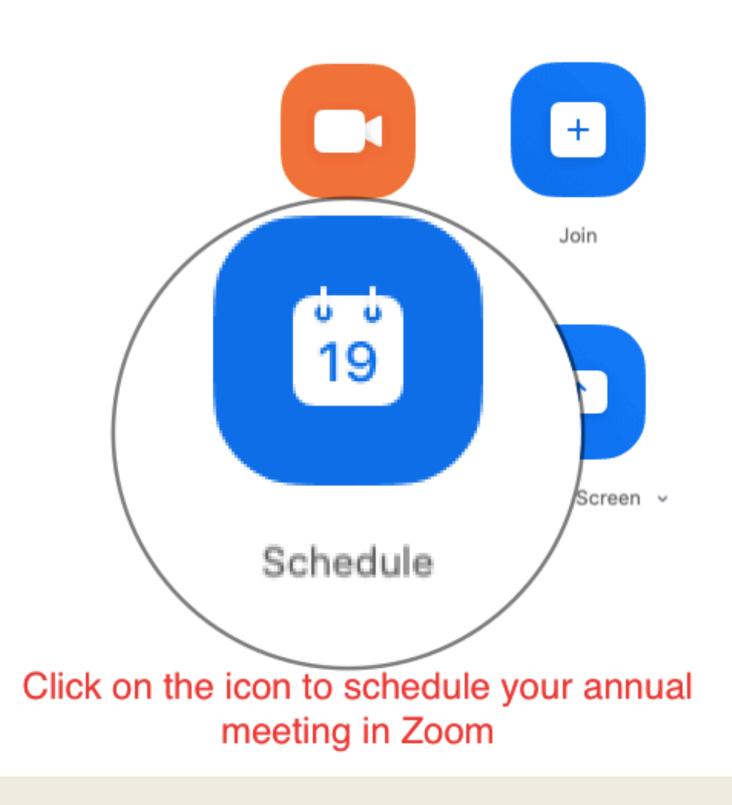

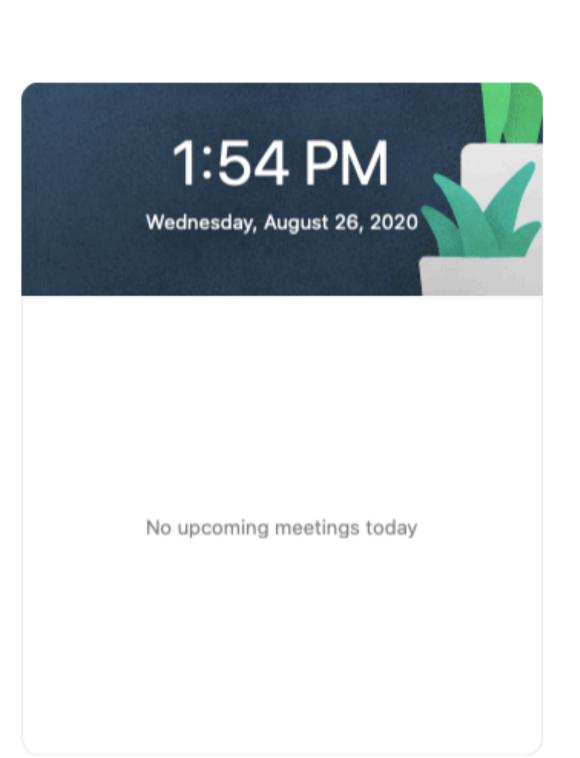

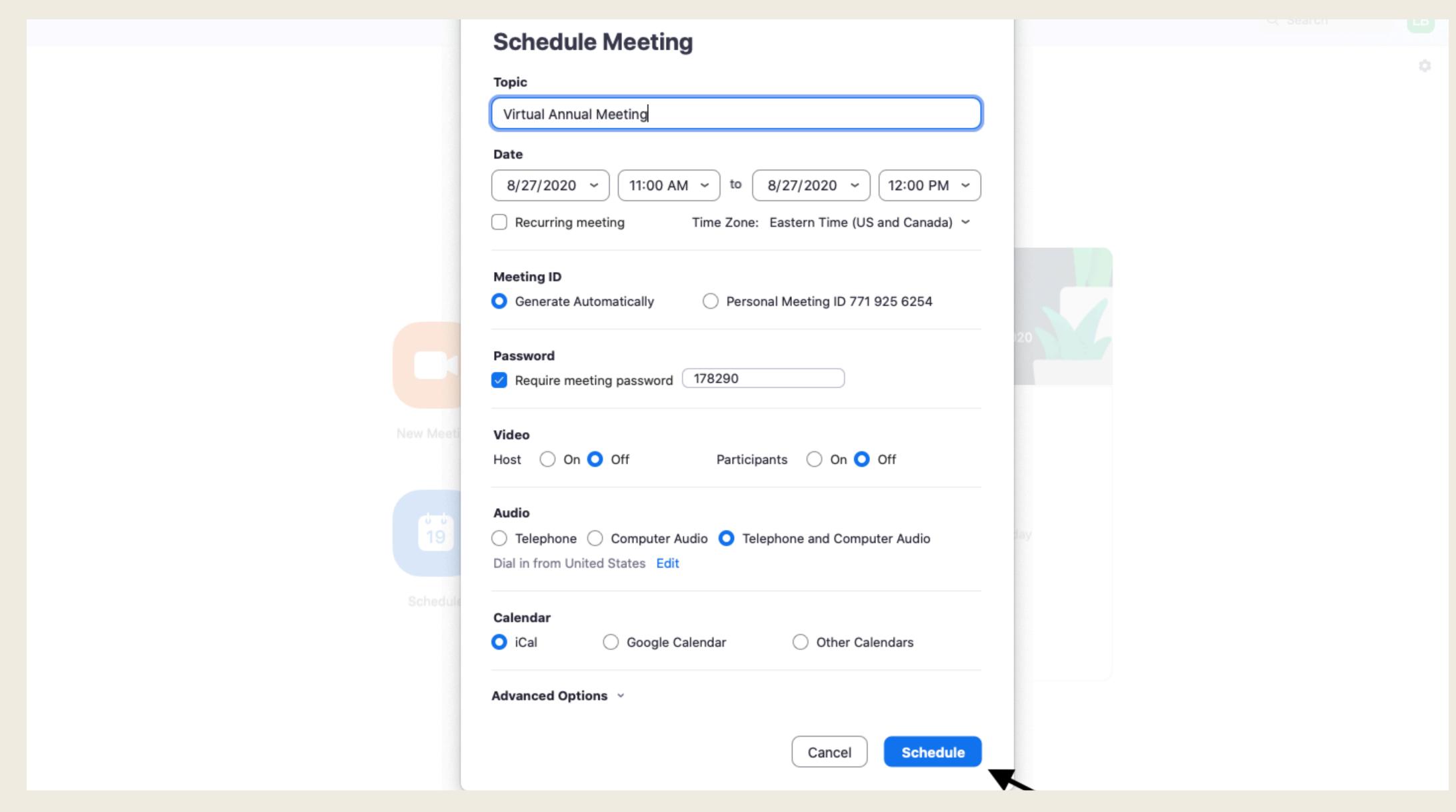

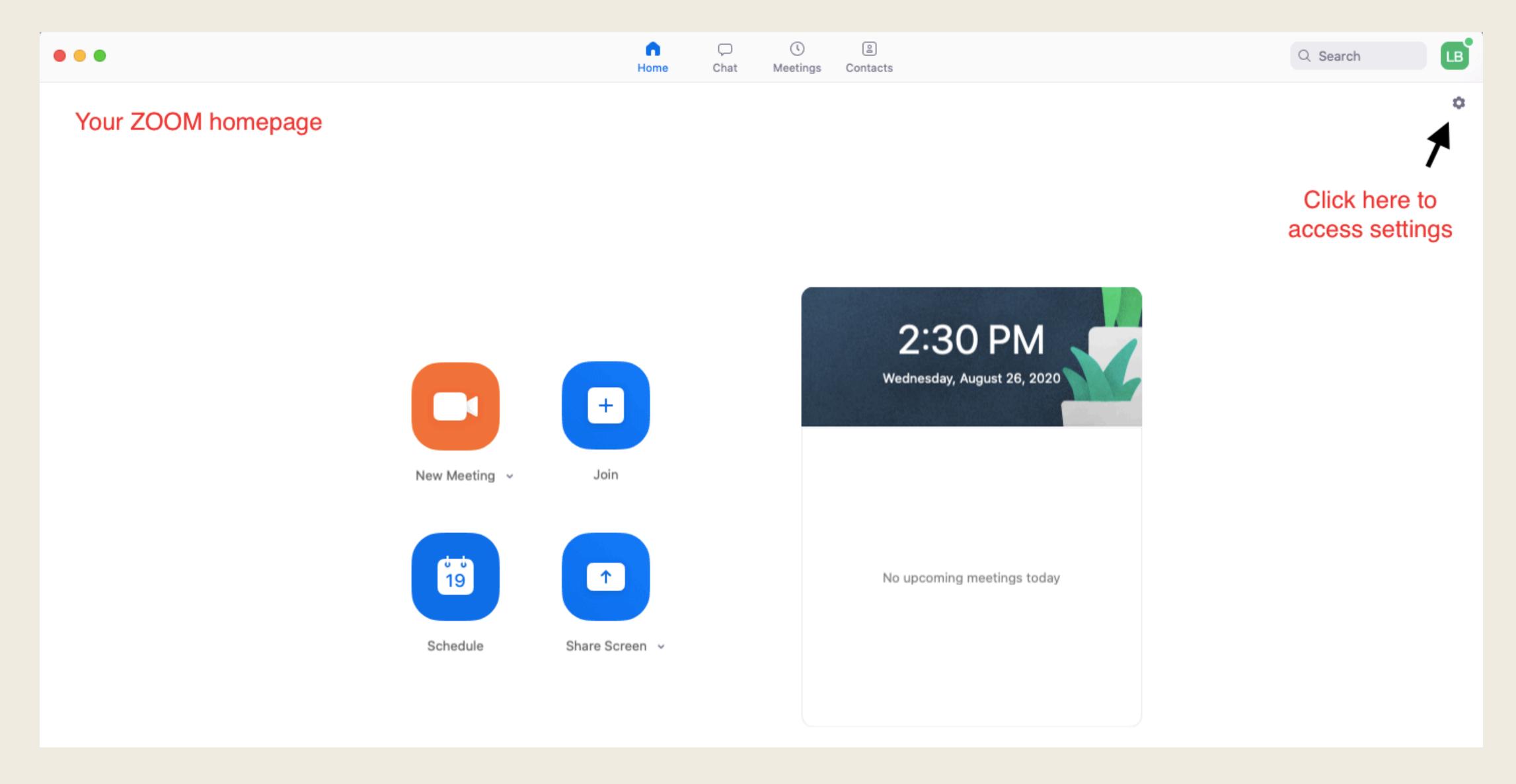

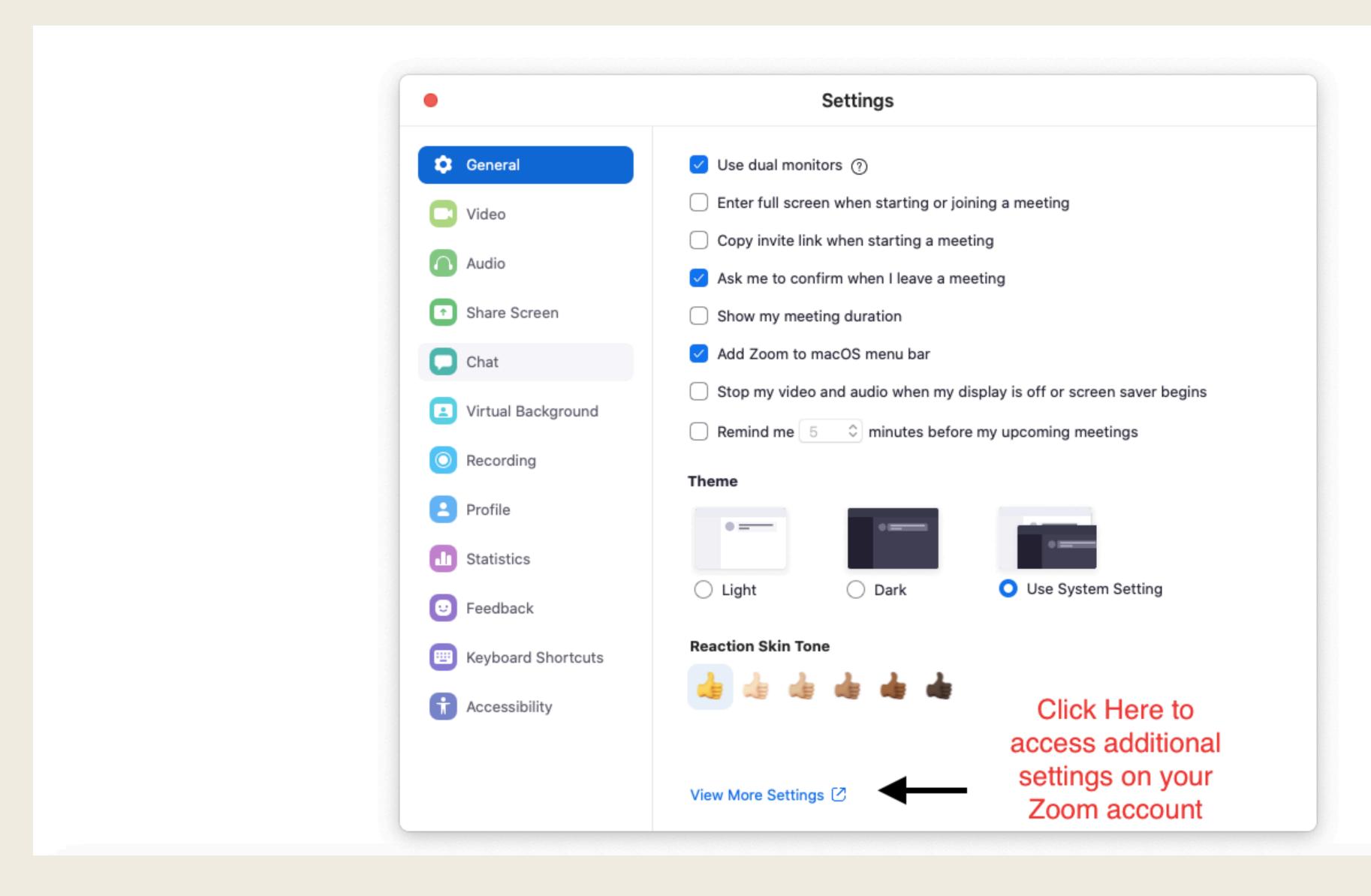

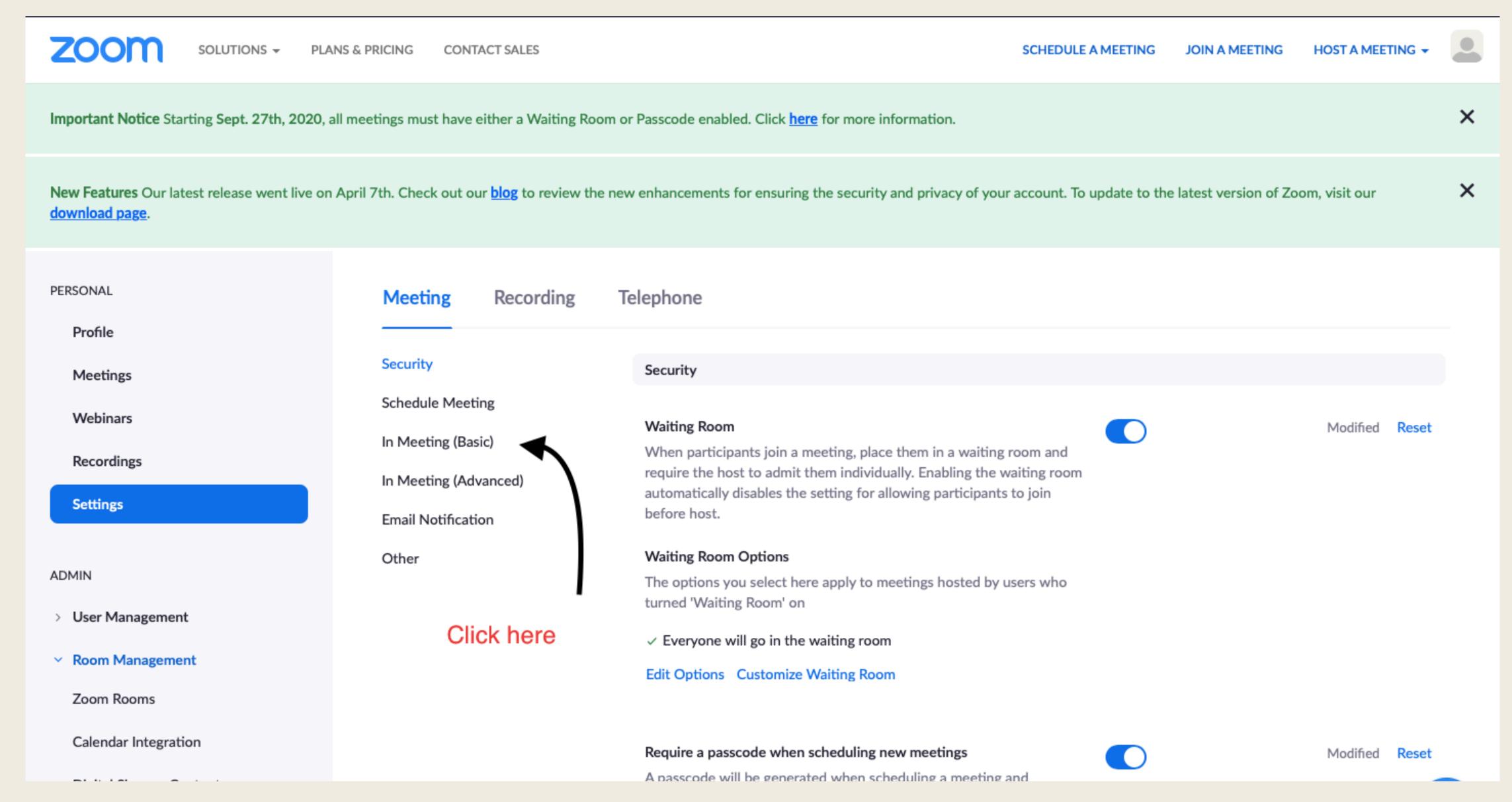

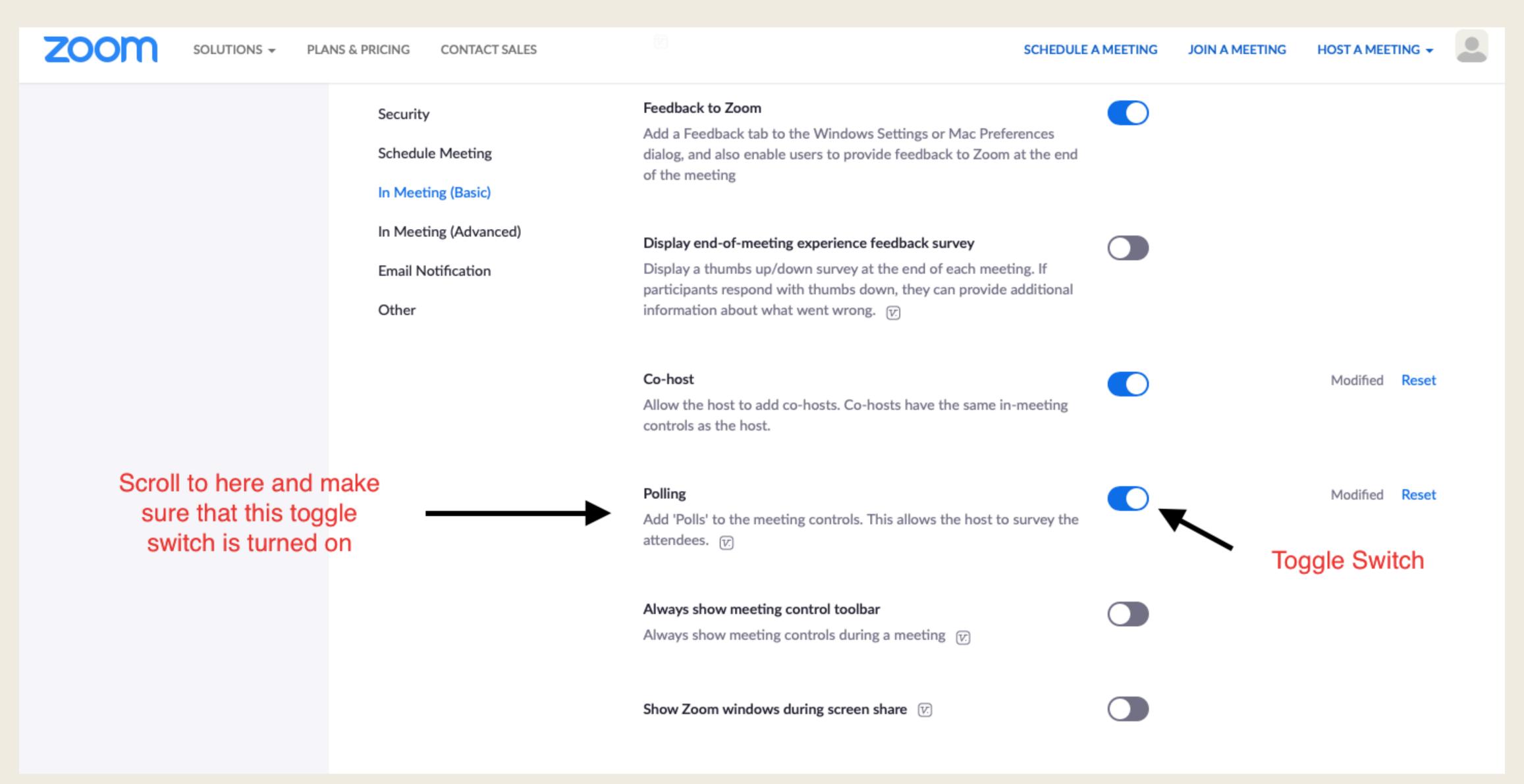

#### Certification of Voters

### Certifying Your Voters

At the start of the Business Portion of Your Annual Meeting, it is important to certify your voters.

Canons & Constitution of CNY, Canon V, section 1(i):

"The qualified voters at any election or special meeting of a parish shall be those persons of full age belonging to the parish, who have been baptized and are regular attendants at worship and contributors to its support for at least twelve months prior to such election or special meeting."

Establish certification of Voters to be recorded in the minutes.

- If you are planning to ask each Voter to sign in on separate devices: Ask each participant to say aloud the name displayed on their Zoom participant window; provide their full name; and certify if they are eligible to be vote as a certified Voter according to the Canons.
- If you are allowing multiple Voters to sign in on one device: Ask each Zoom participant to say aloud the name displayed on their Zoom participant window; and then have them denote: Voter 1: Full name; certify eligibility. Voter 2: Full name; certify eligibility; Voter 3: Full name; certify eligibility.

### Practical How-to's Setting up the Polls for One Voter per Device

#### The Practical How-To's

Setting up the Polls for one voter to be signed in on one device.

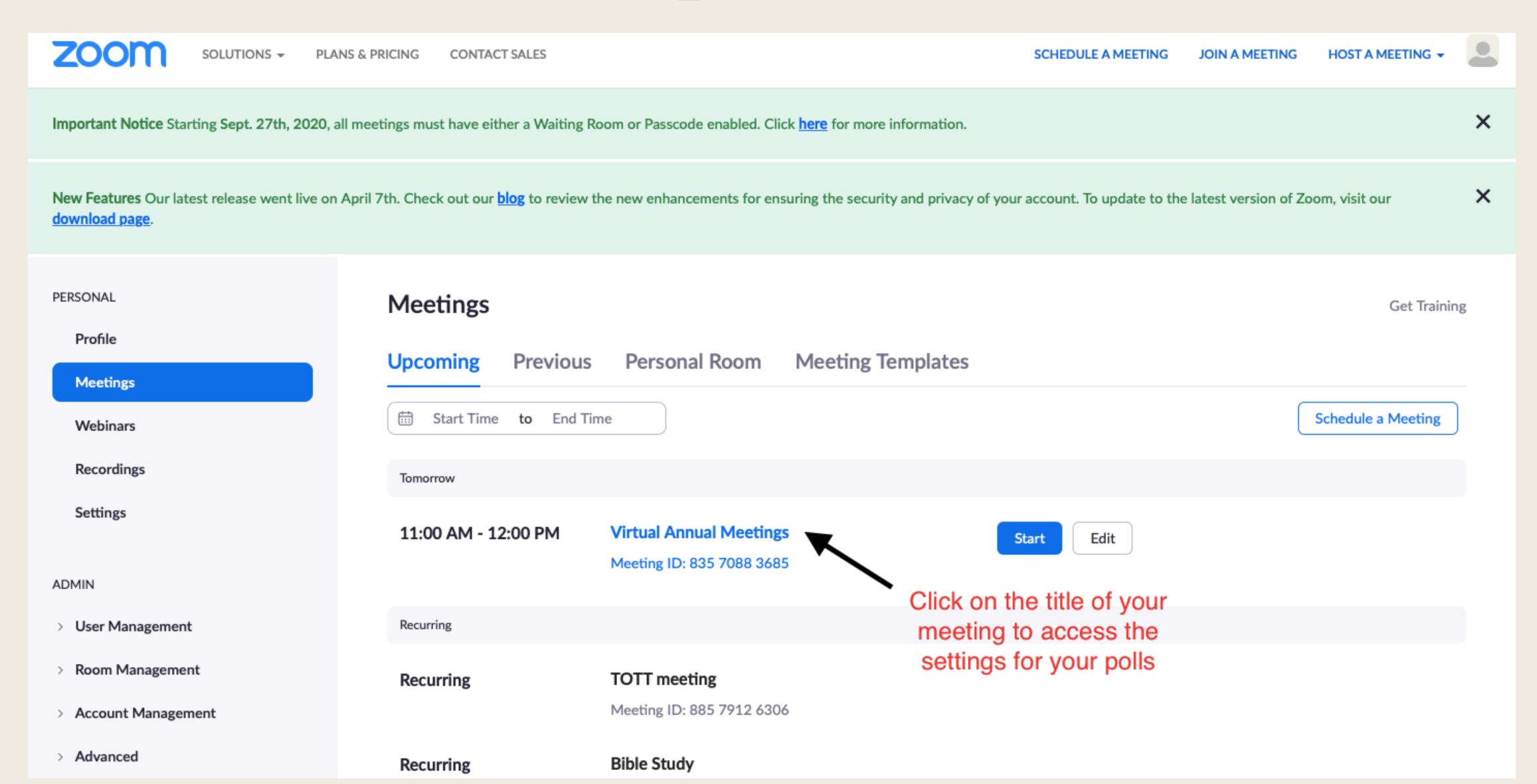

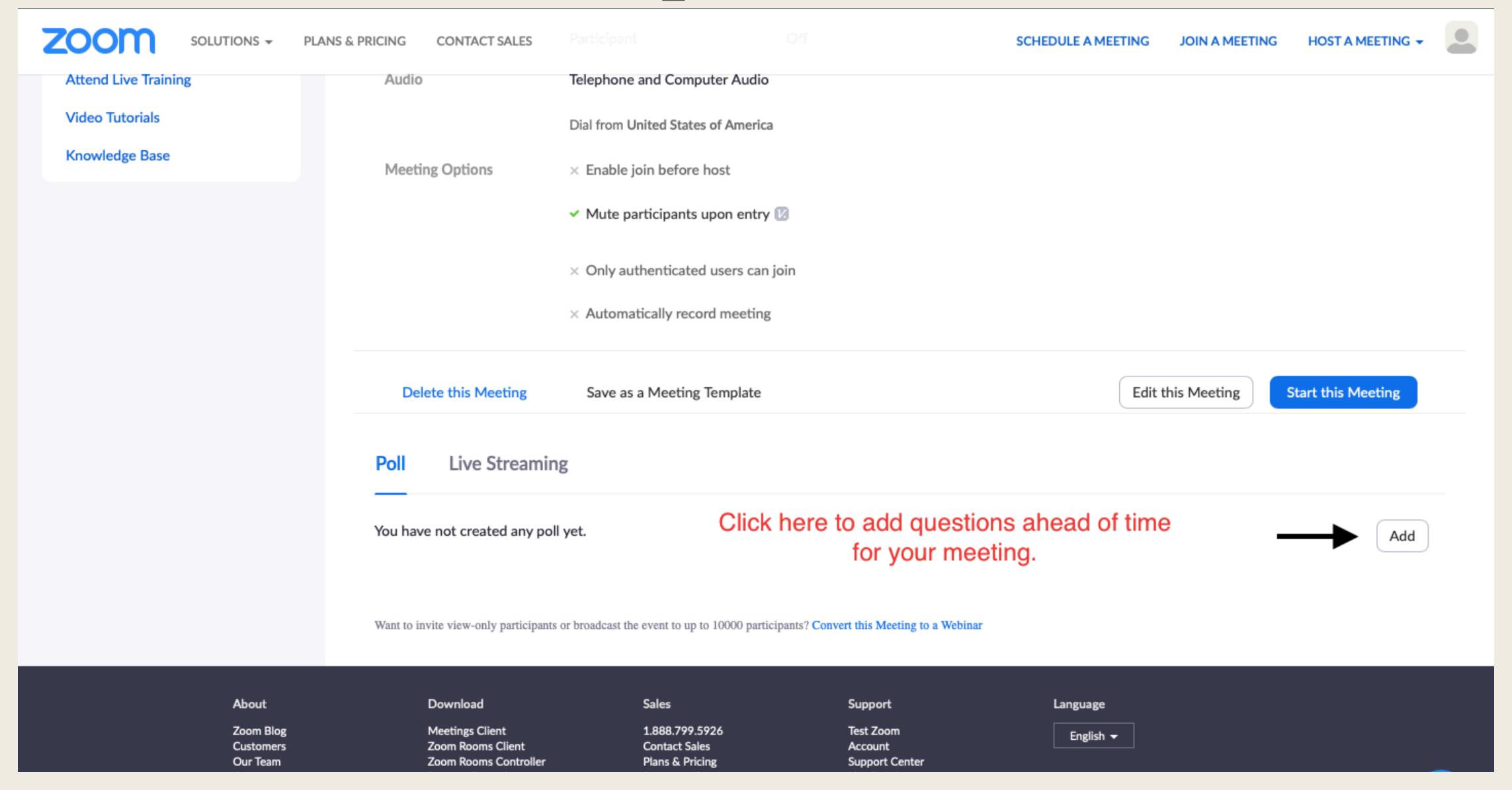

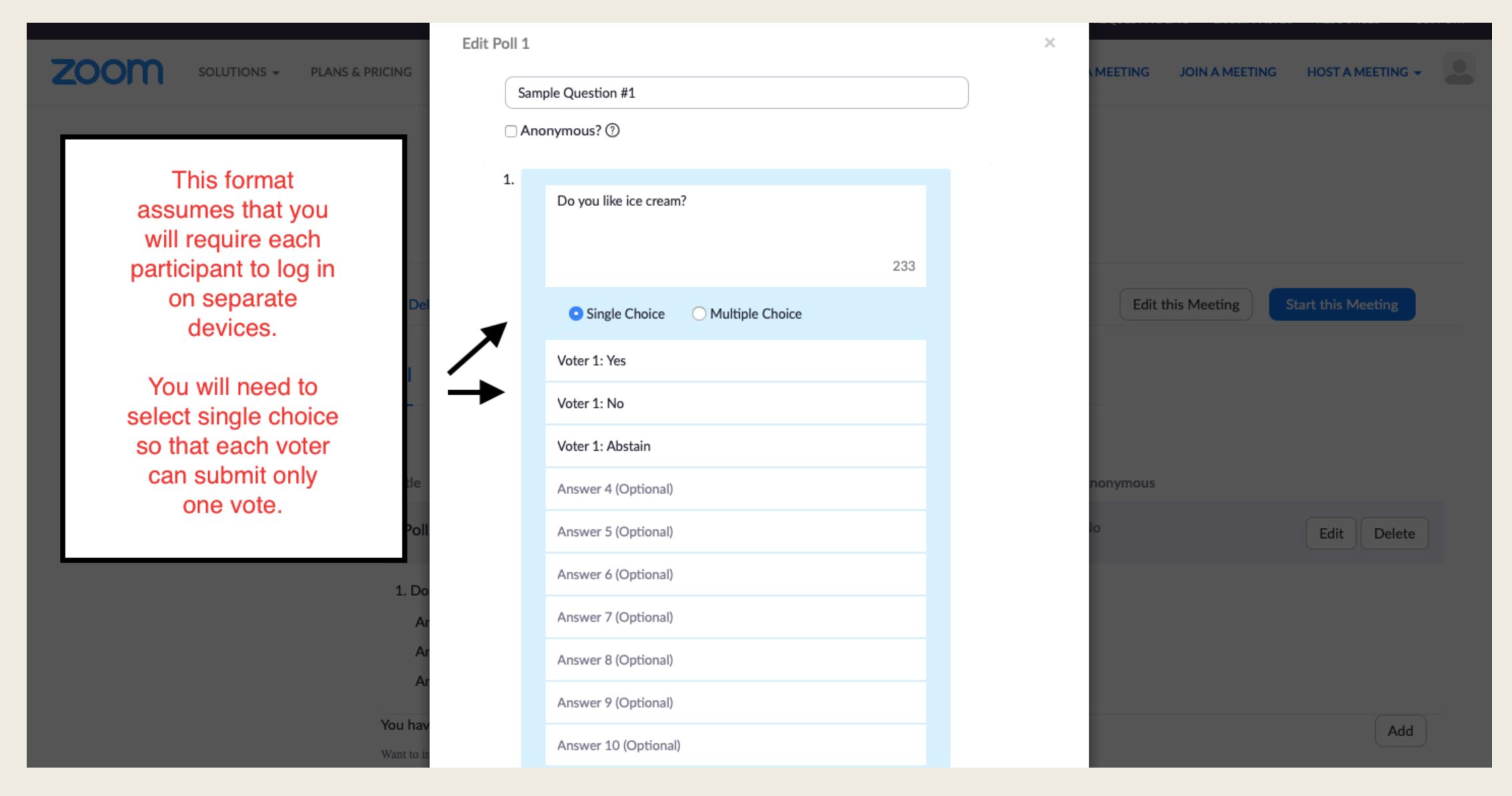

# Practical How-to's Allowing more than 1 Voter per Device

#### The Practical How-To's

Allowing more than one voter to sign in on the same device.

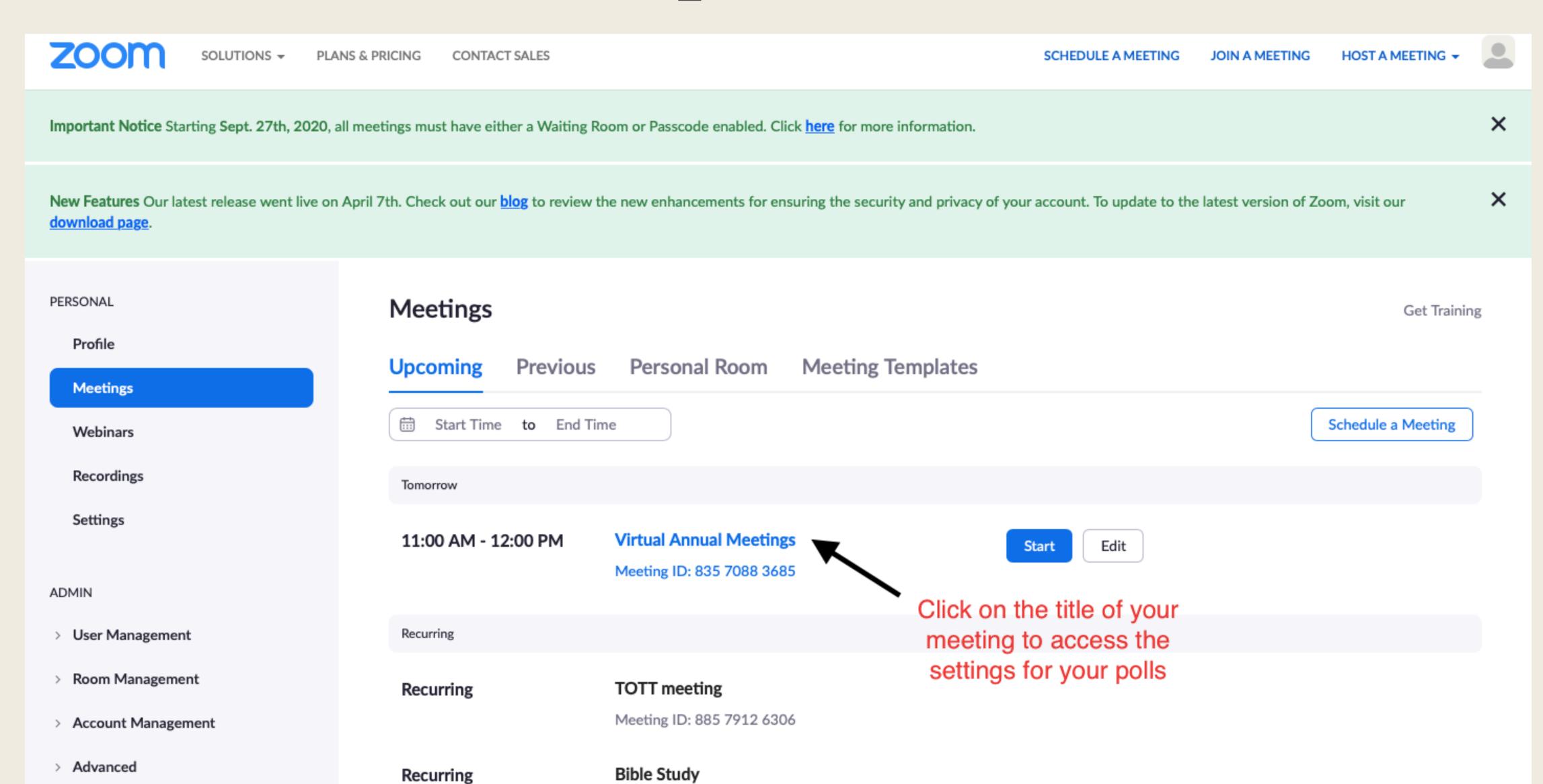

|                      |                               |                                               |                 | REQUEST A DEMO 1.888.         | .799.5926 RESOURCES ▼ SUPPORT |  |
|----------------------|-------------------------------|-----------------------------------------------|-----------------|-------------------------------|-------------------------------|--|
| ZOOM SOLUTIONS -     | PLANS & PRICING CONTACT SALES |                                               |                 | SCHEDULE A MEETING JOIN A MEE | ETING HOST A MEETING -        |  |
|                      | Video                         | Host                                          | Off             |                               | Lisa Busby LICENSED           |  |
|                      |                               | Participant                                   | Off             |                               | lisajbusby@gmail.com          |  |
| Attend Live Training | Audio                         | Telephone and Computer Audio                  |                 |                               | SIGN OUT                      |  |
| Video Tutorials      |                               | Dial from United States of Ame                | rica            |                               |                               |  |
| Knowledge Base       | Meeting Options               | × Enable join before host                     |                 |                               |                               |  |
|                      |                               | <ul> <li>Mute participants upon en</li> </ul> | try 🕖           |                               |                               |  |
|                      |                               |                                               |                 |                               |                               |  |
|                      |                               | × Only authenticated users of                 | an join         |                               |                               |  |
|                      |                               | × Automatically record meet                   | ng              |                               |                               |  |
|                      | Delete this Meeting           | Save as a Meeting Templat                     | e               | Edit this Meeting             | Start this Meeting            |  |
|                      |                               |                                               |                 |                               |                               |  |
|                      | Poll Live Streamin            | Poll Live Streaming                           |                 | Go back to your settings      |                               |  |
|                      | You have created 2 polls for  | this meeting.                                 | page            | page and add another poll or  |                               |  |
|                      |                               | Title                                         |                 | dit the previous one          | Add                           |  |
|                      | Title                         |                                               | Total Questions | Anonymous                     |                               |  |
|                      | → Poll 1:Sample Question      | on #1                                         | 1 question      | No                            | Edit Delete                   |  |
|                      |                               |                                               |                 |                               |                               |  |

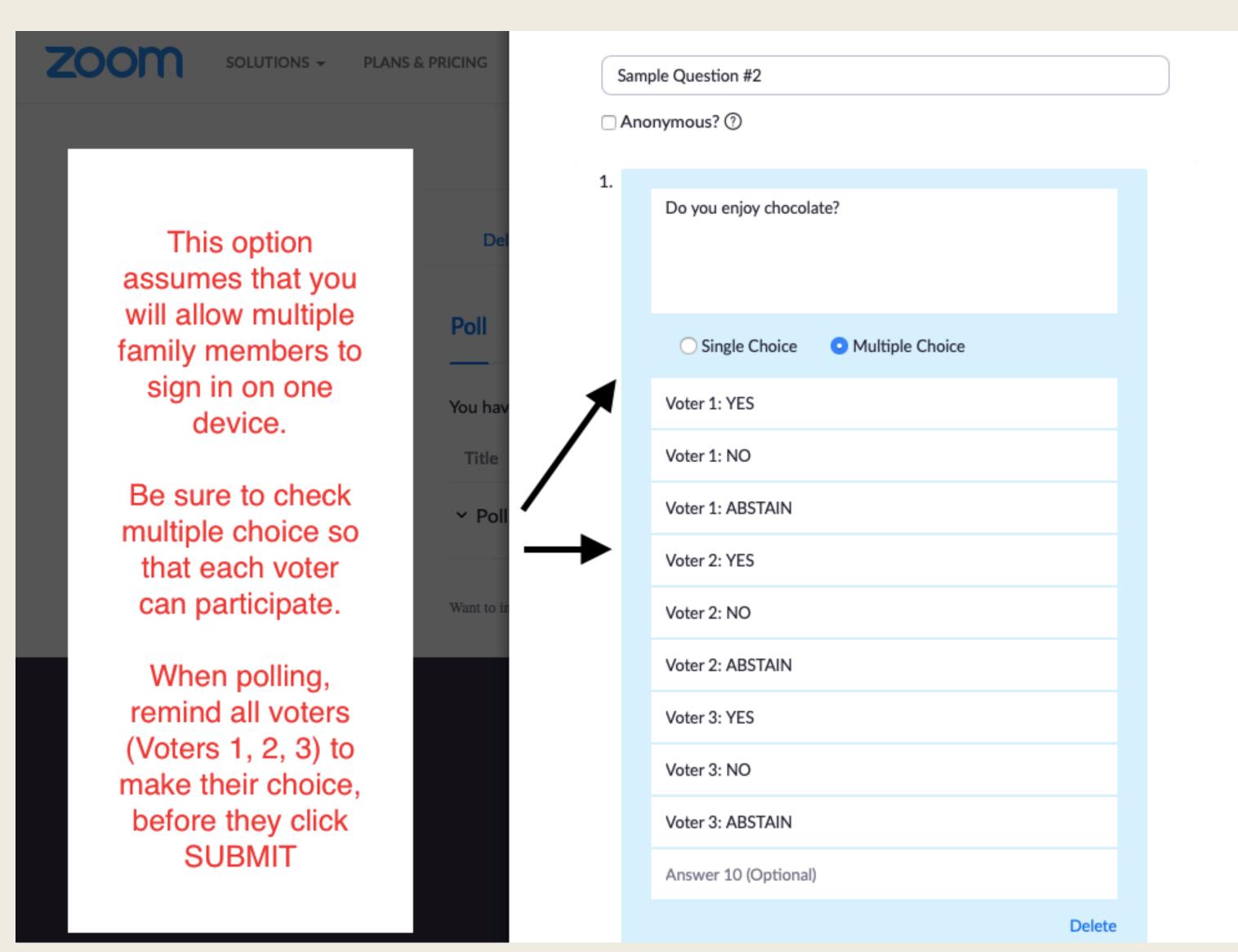

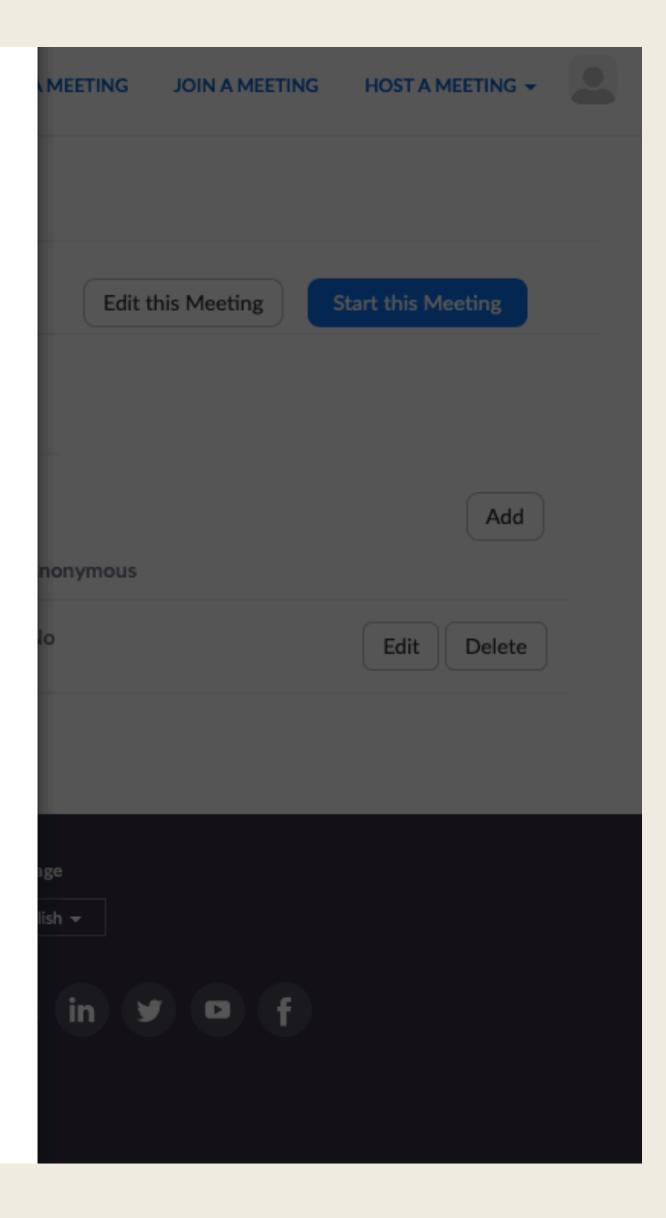

# Practical How-To's Adding a Poll during the Meeting

#### The Practical How-To's

Adding a poll during the meeting.

Approval of Minutes

# Adding a Poll during the Meeting

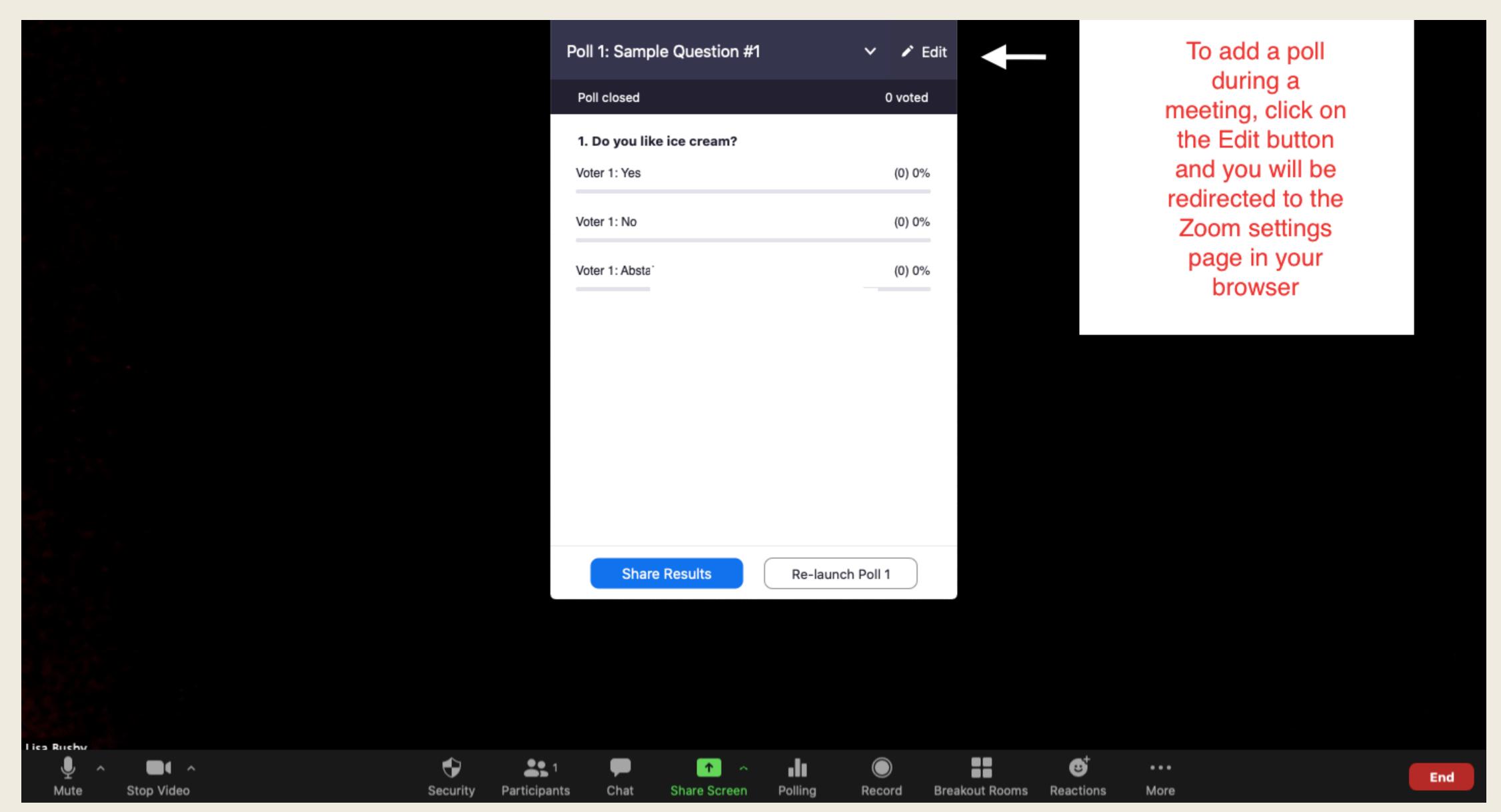

# Adding a Poll during a Meeting

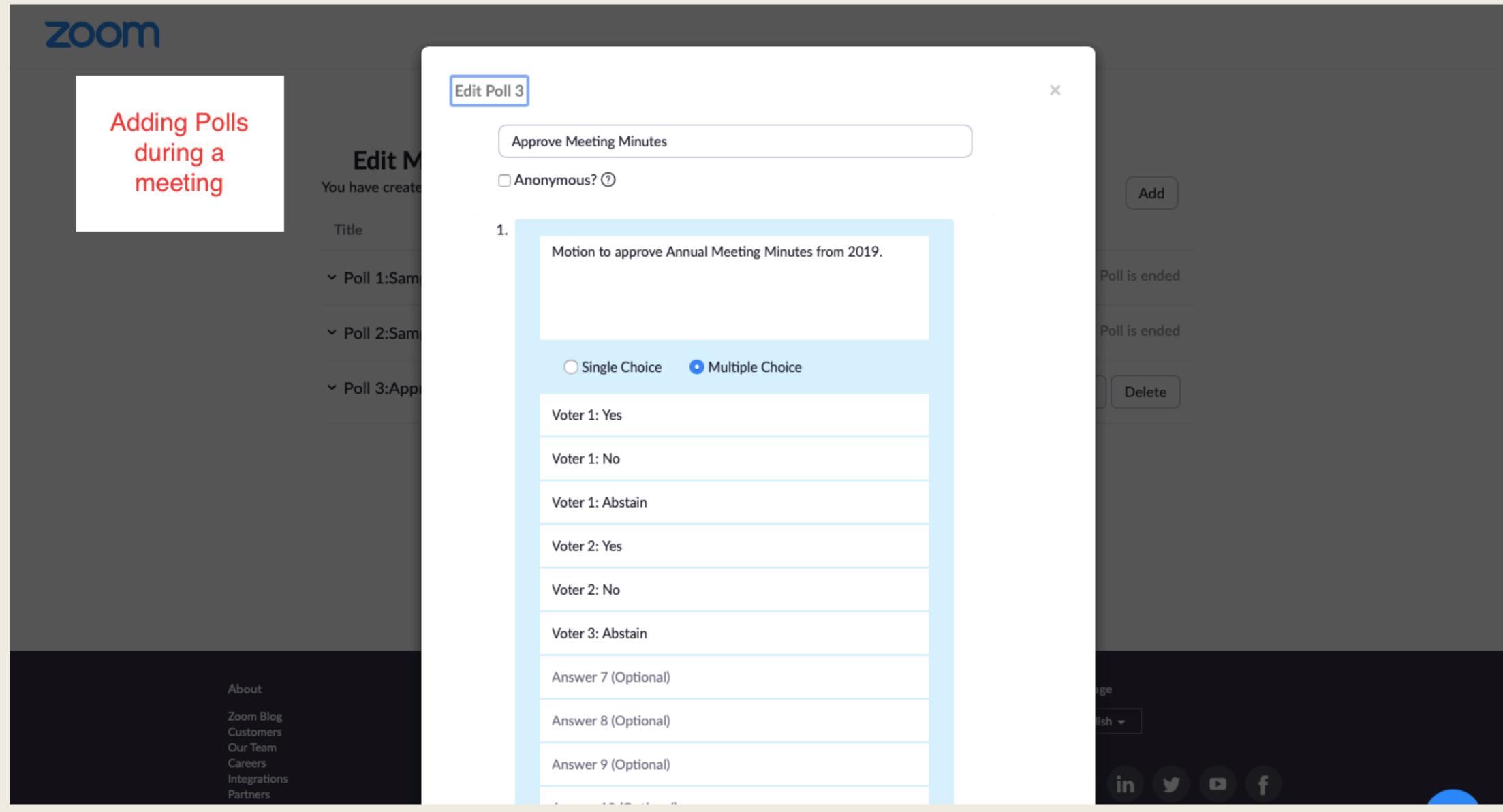

# Practical How-To's Launching the Poll during the Meeting

#### The Practical How-To's

Launching the Poll

# Launching the Poll

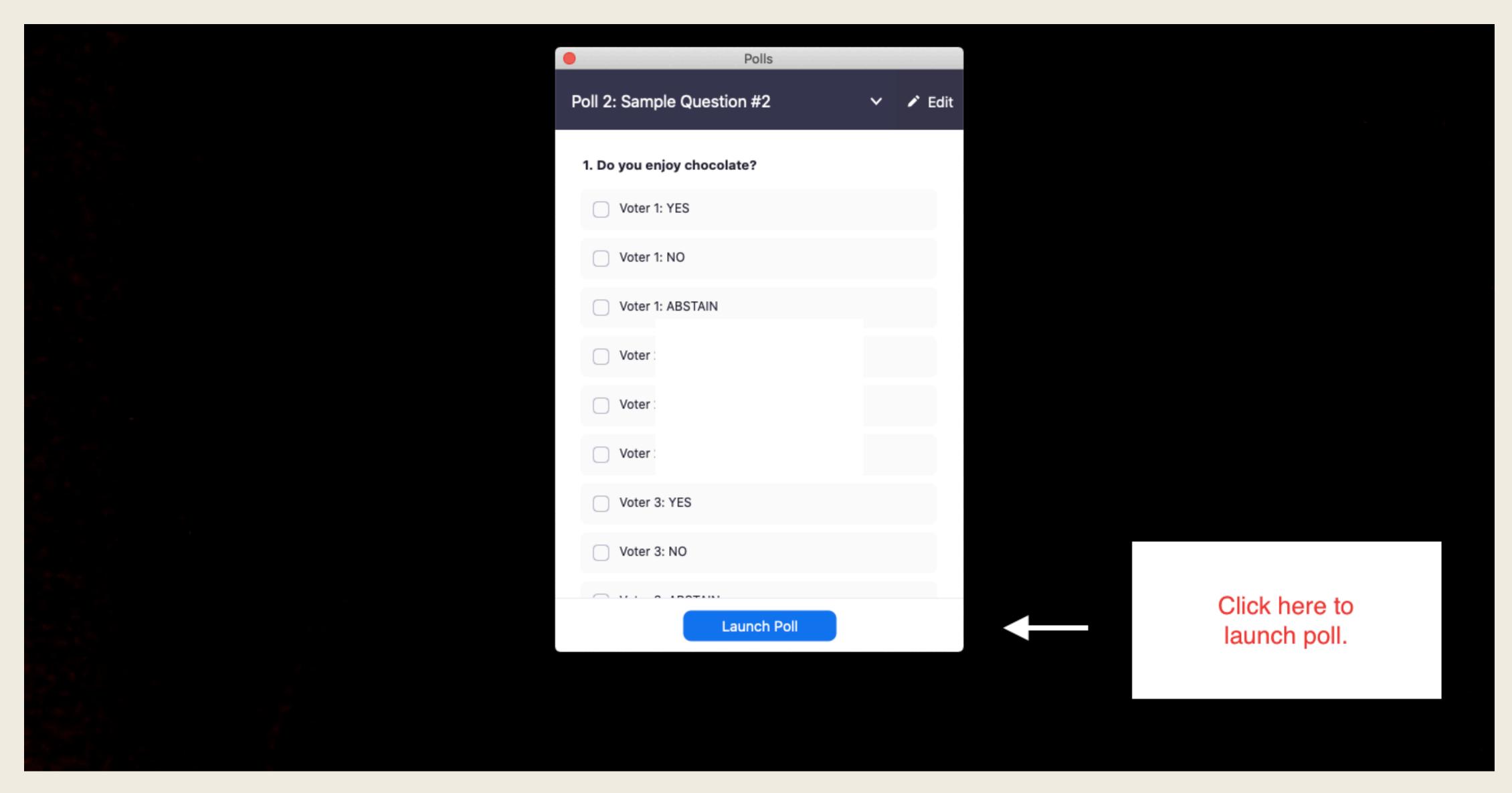

## Launching the Poll

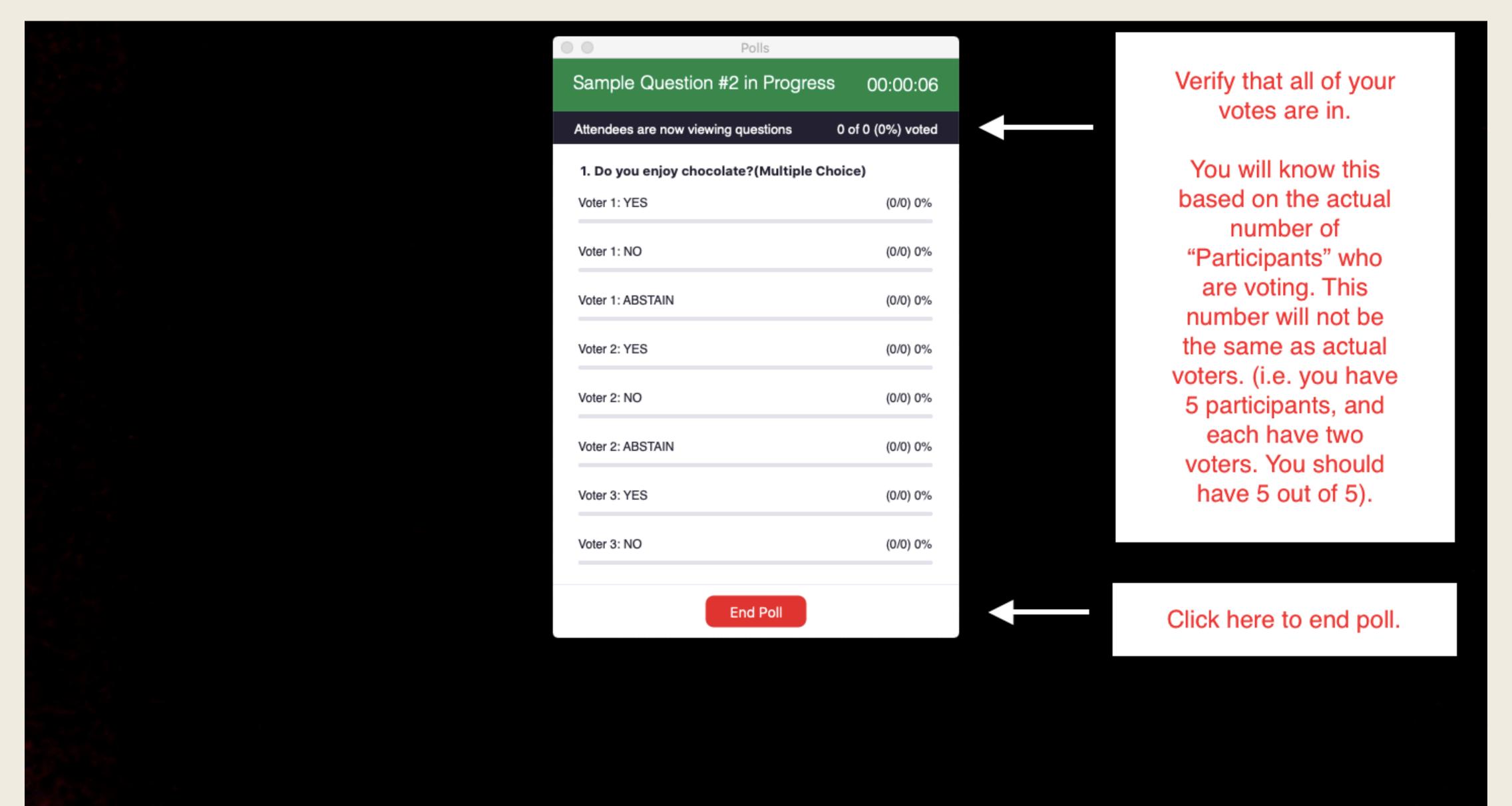

# Launching the Poll

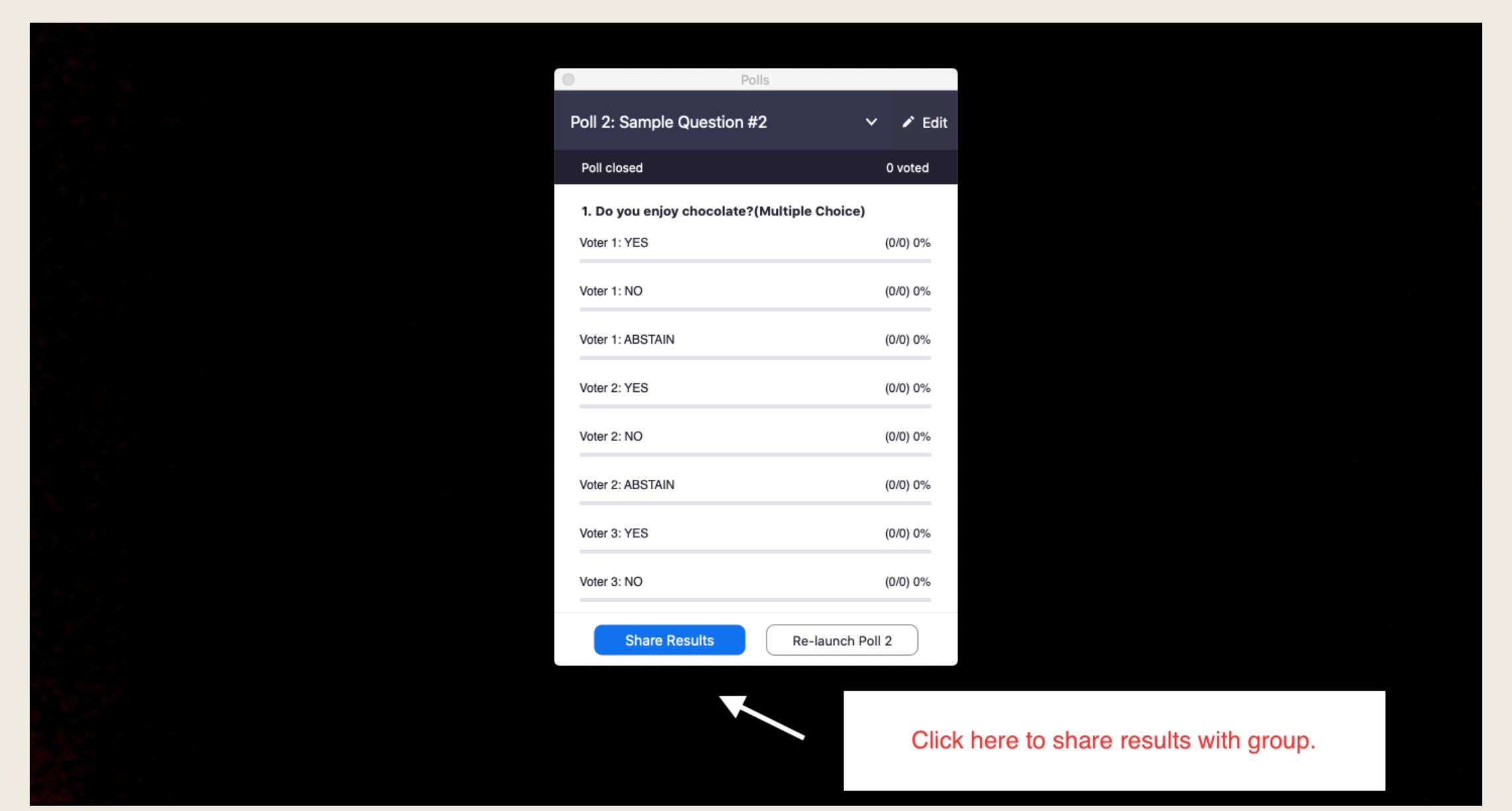

# After the Meeting: Accessing the Poll Report

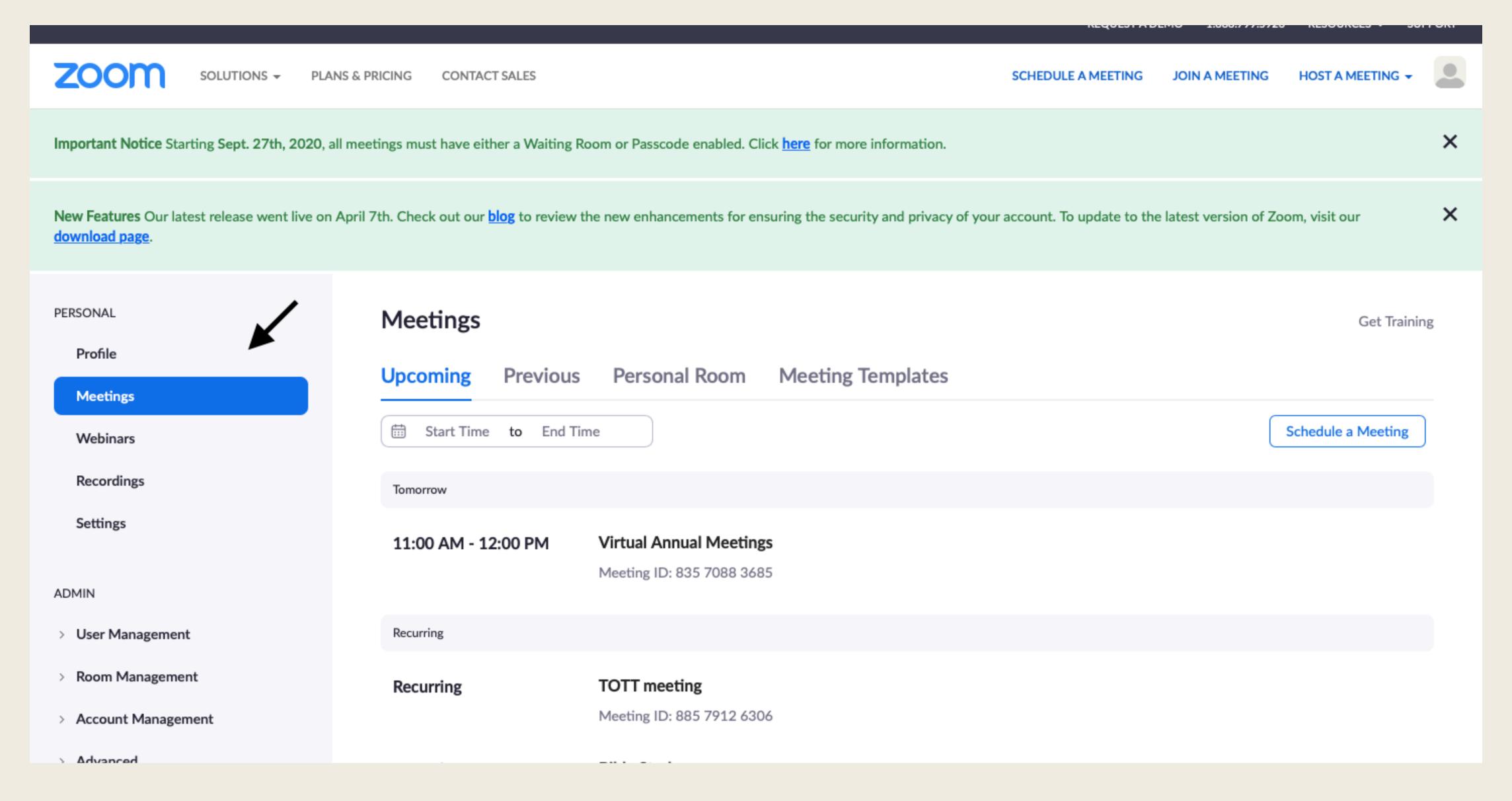

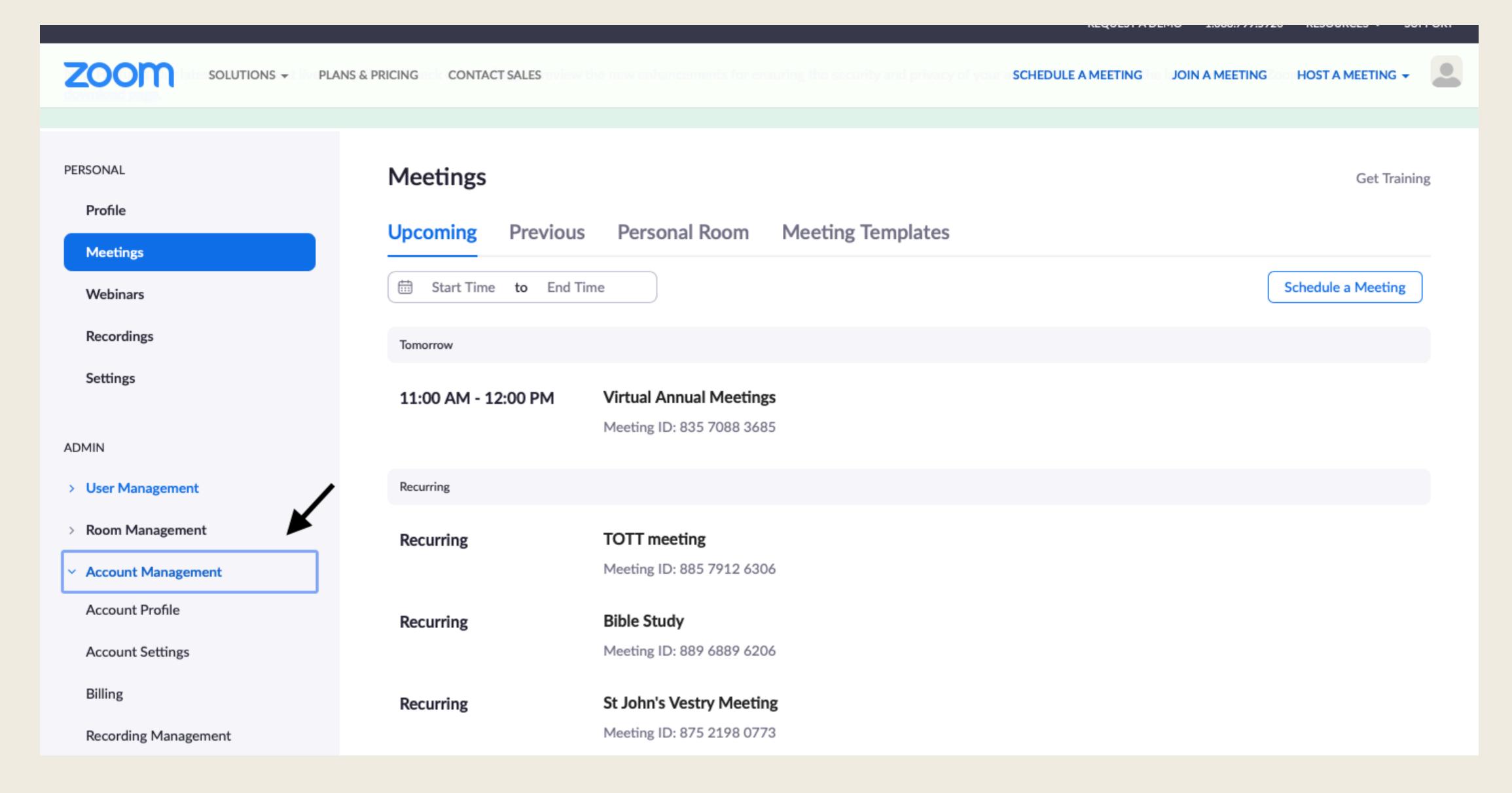

| ZOOM SOLUTIONS - PLANS                                          | & PRICING CONTACT SALES                                                                                                    | er Activity Reports  SCHEDULE A MEETING JOIN A MEETING HOST A MEETING - Document       |  |  |
|-----------------------------------------------------------------|----------------------------------------------------------------------------------------------------|----------------------------------------------------------------------------------------|--|--|
| Profile                                                         |                                                                                                    |                                                                                        |  |  |
| Meetings Webinars                                               | Daily                                                                                                    | Show daily number of new users, meetings, participants and meeting minutes in a month. |  |  |
| Recordings                                                      | Active Hosts                                                                                                    | View meetings, participants and meeting minutes within a specified time range.         |  |  |
| ADMIN                                                           | Inactive Hosts                                                                                                    | Show the users who are not active during a period.                                     |  |  |
| User Management     Room Management                             | Upcoming Events                                                                                                    | View upcoming meetings and webinars.                                                   |  |  |
| <ul> <li>Account Management</li> <li>Account Profile</li> </ul> | Meeting                                                                                                    | View registration reports and poll reports for meetings.                               |  |  |
| Account Settings Billing                                        | Cloud Recording                                                                                                    | View detailed information about cloud storage usage by host.                           |  |  |
| Recording Management                                            | Remote Support                                                                                                    | View in-meeting support sessions during a certain period.                              |  |  |
| IM Management  Reports                                          | If a participant requests removal of their personal information from your account, please go to Delete Participant's Personal Data |                                                                                        |  |  |

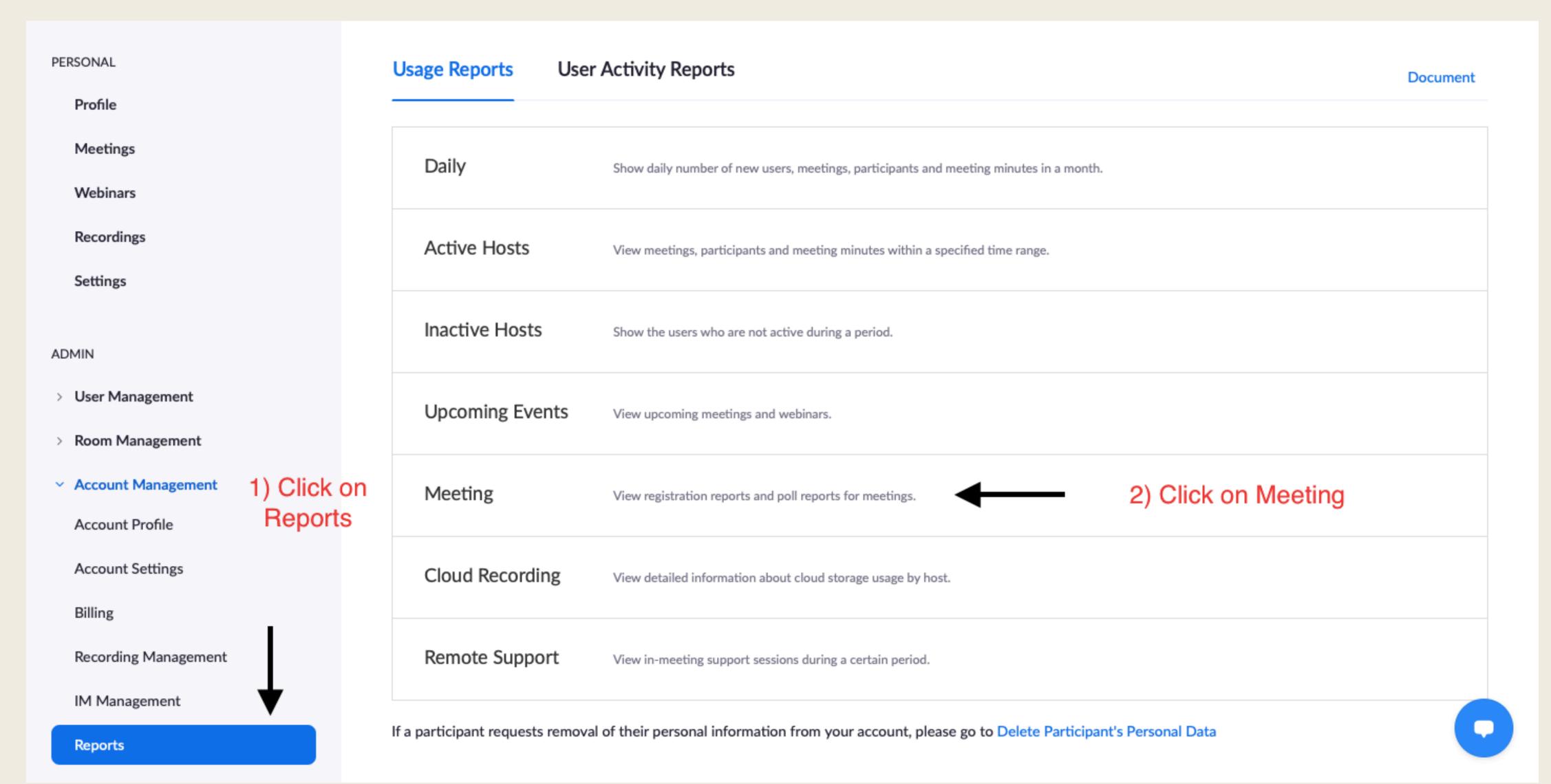

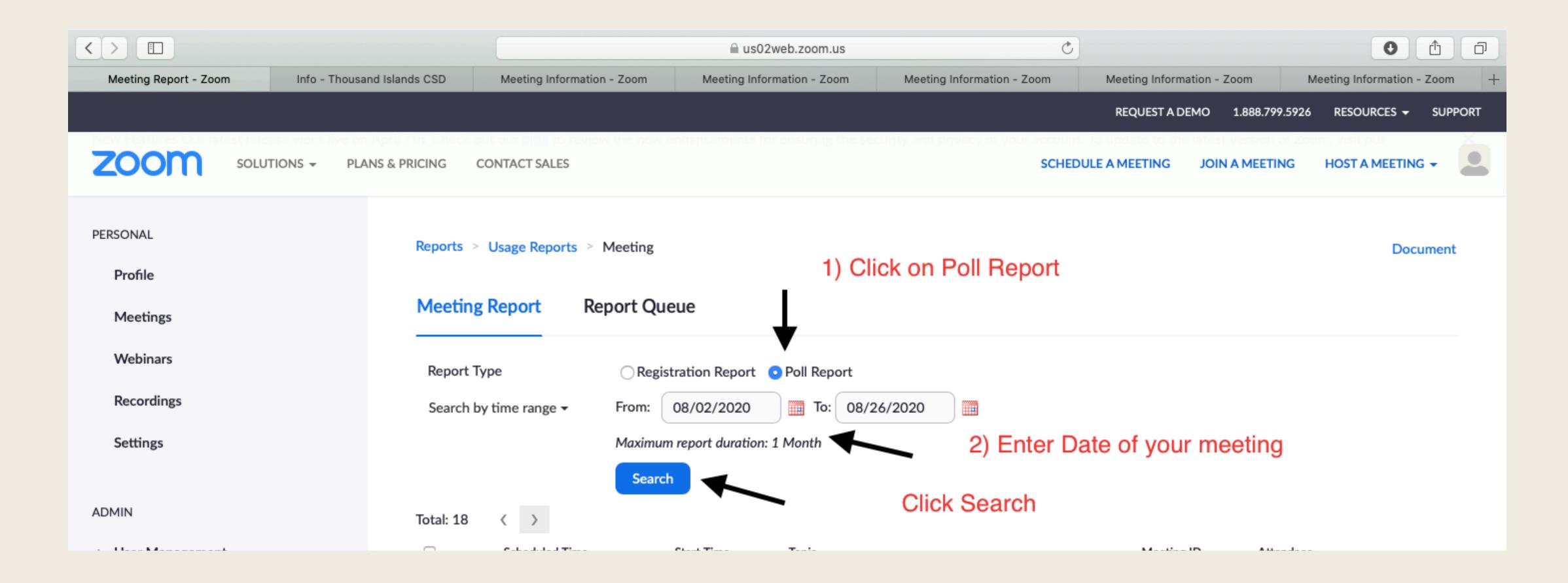

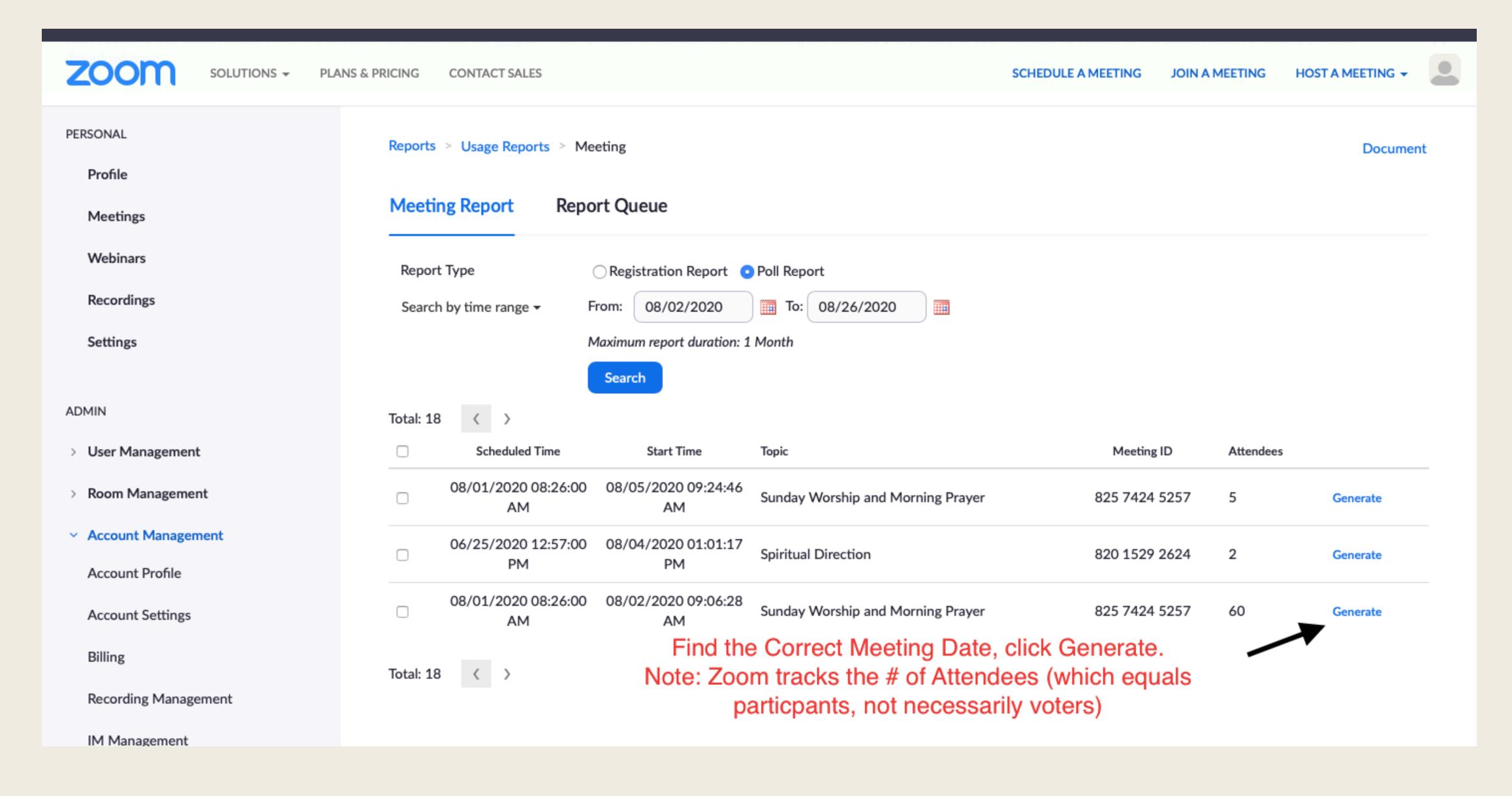

# Poll Report

# Questions???